Генеральный директор 000 Фирма «ИНФОРМТЕСТ» С. Н. Зайченко NOETCTBEHING 2017 T.  $\overline{\mathbf{x}}$  $\mathbf{v}$ Фирма "Информтес OKVME MOCKE Измеритель сопротивления постоянному току  $MT8 - 4J$ Руководство по эксплуатации дата ФТКС.468266.005 РЭ Imbelias page 1946 N Подп. Инв. N дубл. Автоматизированные Взам. инв. N **СТЕМЫ КОЖТООЛЯ** Экспре дата 12.15  $\overline{2}$ .  $\overline{a}$ Подп. Инв. N подп. 6217 2017 Форма 2 Копировал **ГОСТ 2.105** Формат А4

5 *<u>IOBEPKA</u>* 

дата

N

 $I$ юдт.

Инв. N дубл.

 $\overline{z}$ инв.

Взам.

дата  $12.15$ 

Подп.

 $\overline{2}$ .  $\mathbf{z}$ 

Настоящая поверка распространяется на измеритель сопротивления постоянному току МТ8-4Л, выполненный в виде мезонина, (далее по тексту - мезонин).

5.1 Общие требования

5.1.1 Поверка мезонина должна производиться метрологической службой, аккредитованной в установленном порядке на проведение данных работ.

5.1.2 При самостоятельной поставке мезонина поверка должна производиться не реже одного раза в два года, а также после хранения, продолжавшегося более 6 месяцев.

5.1.3 При поставке мезонина в составе другого изделия порядок поверки мезонина может определяться руководством по эксплуатации изделия, в составе которого мезонин поставляется.

5.1.4 При поверке должны использоваться поверенные метрологической службой в установленном порядке средства измерений, имеющие действующие свидетельства о поверке.

5.1.5 Все вводимые в ПЭВМ значения величин должны быть представлены в основных единицах международной системы единиц физических величин СИ в формате с плавающей точкой.

При вводе нецелых чисел разделителем целой и дробной частей числа является символ «.» (точка).

Разделителем мантиссы и порядка является символ (буква) «Е», либо символ (буква) «е» латинского либо русского шрифтов.

5.1.6 При поверке мезонина подлежат проверке погрешности мезонина по всем каналам.

5.1.7 Проверка погрешностей измерений выполняется прямым измерением с многократными наблюдениями при числе наблюдений 100 и доверительной вероятности 0,95.

5.1.8 При проведении проверки значение нормы погрешности в файле протокола поверки определяется автоматически.

5.1.9 При отрицательных результатах поверки необходимо выполнить калибровку мезонина в соответствии с приложением А, а затем повторить поверку.

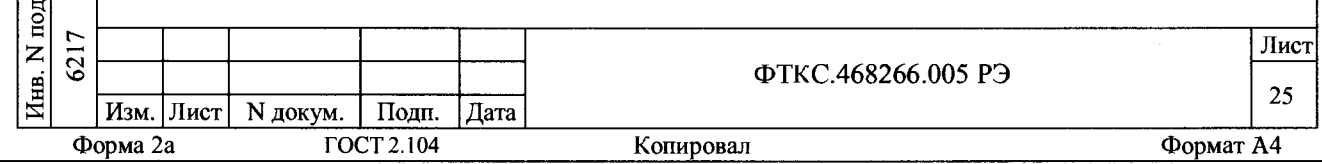

 $5.2$ Операции поверки 5.2.1 При проведении поверки должны выполняться операции указанные в таблице  $5.1$ . Таблица 5.1 Номер пункта Проведение операции Наименование операции ФТКС.468266.005 при  $P<sub>2</sub>$ периодиче первичной ской поверке MITM поверке после ремонта 1 Внешний осмотр  $5.6.1$  $\pm$  $\ddot{+}$ 2 Опробование  $\overline{5.6.2}$  $+$  $+$ 3 Определение метрологических  $\overline{5.6.3}$  $\overline{+}$  $\overline{+}$ характеристик:  $\overline{5.6.3.1}$ 3.1 Определение абсолютной  $\ddot{+}$  $\ddot{+}$ погрешности измерений сопротивления постоянному току  $5.6.3.2$ 3.2 Проверка контрольной  $\ddot{}$  $\overline{+}$ суммы исполняемого кода дата (цифрового идентификатора ПО)  $\overline{a}$ Подц. 5.3 Средства поверки N дубл. $\vert$ 5.3.1 При проведении поверки должны применяться средства поверки Инв. указанные в таблице 5.2.  $\overline{z}$ 5.3.2 Для управления работой мезонина при выполнении поверки ИНВ. должно использоваться вспомогательное оборудование, указанное в таблице 5.2 и включающее управляющую ЭВМ (ПЭВМ) с внешними B<sub>3aM.</sub> устройствами (монитор, клавиатура, манипулятор «мышь»), крейт VXI, комплект общесистемного интерфейса (контроллер интерфейса, кабель, контроллер слота ноль), соответствующий спецификациям VPP Альянса дата производителей систем VXI plug&play, носитель мезонинов HM  $\overline{c}$ ФТКС.468269.002 или аналогичный, а также программное обеспечение, Σi  $\bar{\mathbf{z}}$ включающее операционную систему Windows (32-bit), ФТКС.75005-01 Драйвер МТ8-4Л, ФТКС. 65005-01 Управляющая панель инструмента МТ8-4Л, Подп. 76902-01 Драйвер НМ, ФТКС.66902-01 Управляющая панель инструмента НМ, Инв. N нодп. Лист  $\overline{2}$ ФТКС.468266.005 РЭ 26 Изм. Лист | N докум. | Подп. | Дата Формат А4 Форма 2а ГОСТ 2.104 Копировал

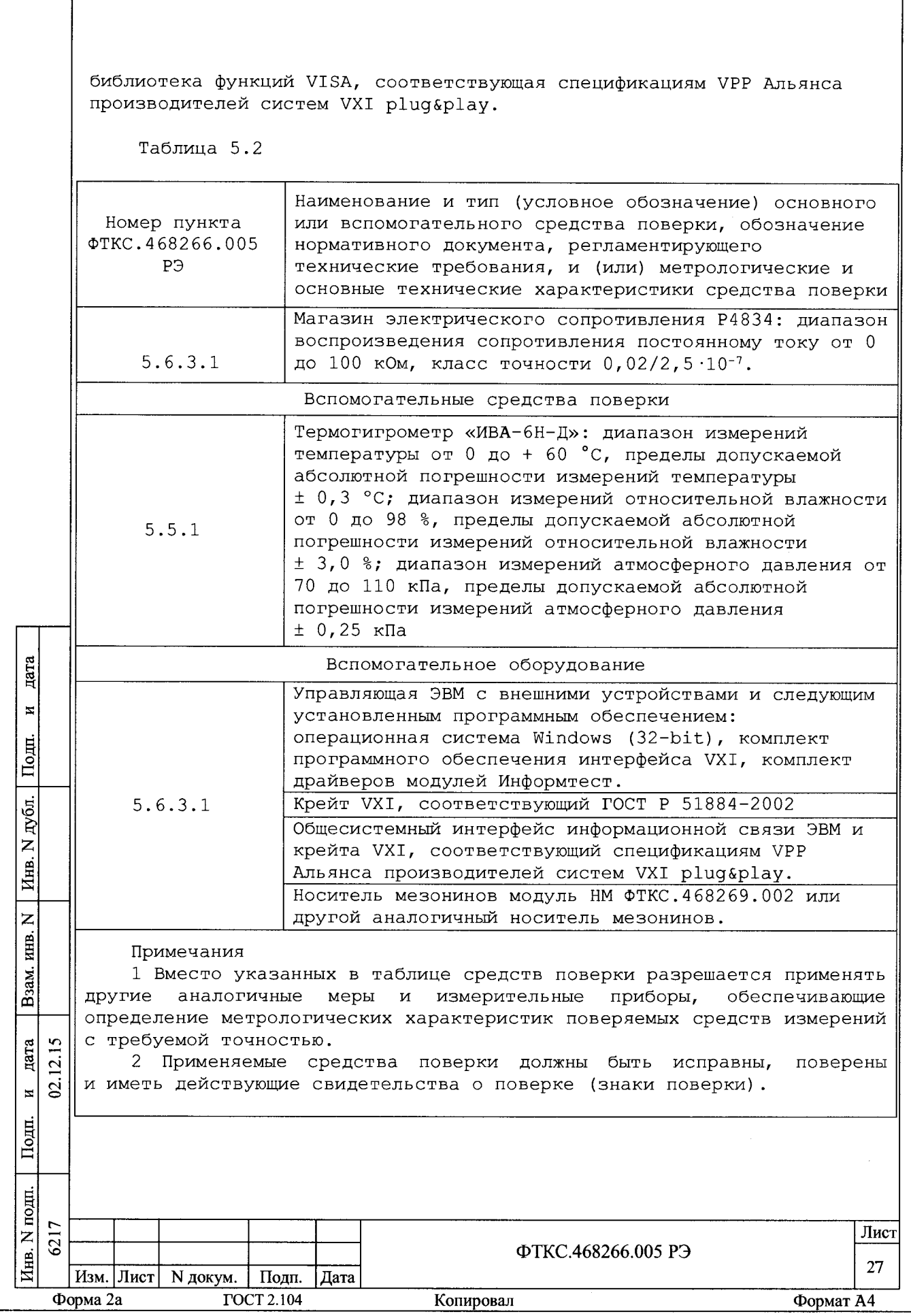

 $\mathsf{I}$ 

5.4 Требования безопасности

5.4.1 При проведении поверки должны быть соблюдены требования безопасности, предусмотренные «Правилами технической эксплуатации электроустановок потребителей», «Правилами техники безопасности при эксплуатации электроустановок потребителей», а также изложенные в руководстве по эксплуатации на мезонин и в технической документации на применяемые при поверке рабочие эталоны и вспомогательное оборудование.

5.5 Условия поверки и подготовка к ней

5.5.1 При проведении поверки должны быть соблюдены следующие условия:

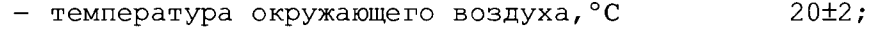

- относительная влажность воздуха, %  $65±15;$ 

- атмосферное давление, кПа (мм рт.ст.)  $100±4$  (750±30).

5.5.2 Перед проведением поверки необходимо выполнить следующие подготовительные работы:

- выдержать изделие в условиях, указанных в п. 5.5.1 в течение не менее 4 ч;
- выполнить операции, оговоренные в технической документации на применяемые средства поверки по их подготовке к измерениям;
- выполнить операции, оговоренные в п. 2.2 «Подготовка к использованию»;

5.6 Порядок проведения поверки

5.6.1 Внешний осмотр

дата

 $\overline{a}$ 

 $\Gamma$ Dolmr.

дубд.  $\overline{z}$ 

Йнв.

 $\overline{z}$ ИНВ.

Взам.

lодп.

 $12.15$ дата

 $\overline{S}$  $\overline{\mathbf{z}}$ 

5.6.1.1 При внешнем осмотре проверить состояние элементов, расположенных на лицевой панели мезонина, в том числе состояние контактов соединителей, а также состояние покрытий.

Результат внешнего осмотра считать положительным, если не обнаружено нарушений целостности элементов, контактов и покрытий.

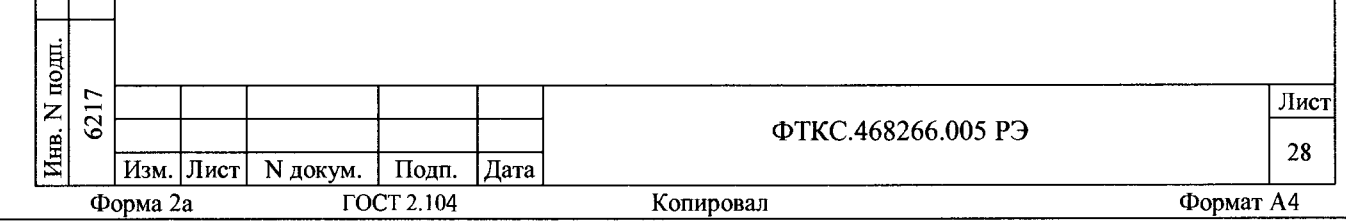

5.6.2 Опробование

5 . 6.2.1 Опробование выполняется согласно п. 1.4.7. Мезонин подвергать поверке только при положительном результате его опробования

Результат опробования считать положительным, если в результате проверки мезонина программой отсутствуют сообщения о неисправностях.

5.6.3 Определение метрологических характеристик

5 . 6 . 3 .1 Определение абсолютной погрешности измерений сопротивления постоянному току

5.6.3.1.1 Перед проведением измерений необходимо:

1) подготовить измерительные приборы и принадлежности:

- магазин электрического сопротивления Р4834 (далее магазин сопротивлений);
- УКСИ ФТКС.687420.003;

дата

 $\mathbf{z}$ 

Подп.

N дубл.

Инв.

Z

Взам. инв.

дата  $12.15$ ്ട്  $\mathbf{z}$ 

Подп.

- два кабеля К-УКСИ ФТКС.685621.002;
- 2) подготовить рабочее место согласно приложению Г;

3) включить ПЭВМ, убедиться в отсутствии сообщения об ошибках ее самотестирования и загрузки операционной среды;

4) включить питание крейта VXI, выдержать его во включенном состоянии не менее 10 минут.

5.6.3.1.2 Определение абсолютной погрешности измерений сопротивления постоянному току проводить в следующем порядке:

1) руководствуясь приложением Д «Порядок запуска программ на исполнение», запустить на исполнение программный файл p\_mt8k41.exe, входящий в состав управляющей панели ФТКС. 65005-01 мезонина (См. ФТКС.65005-01 34 01 Управляющая панель мезонина МТ8-4Л Руководство оператора);

2) на программной панели выбрать носитель мезонинов, на котором установлен проверяемый мезонин;

3) выбрать закладку «Поверка»;

4) в правой части программной панели выбрать номер (позицию установки на носителе) проверяемого мезонина. Дождаться исчезновения надписи «Идёт инициализация»;

5) переключить переключатель «входные реле» в положение «Вкл». Выждать 2 минуты;

6) в окно «Файл протокола» ввести желаемое имя файла протокола. Если не указан путь размещения файла, то он создаётся в директории (каталоге), из которой запускается программа p mt8k41.exe;

7) подключить разъём ХЗ УКСИ к проверяемому мезонину;

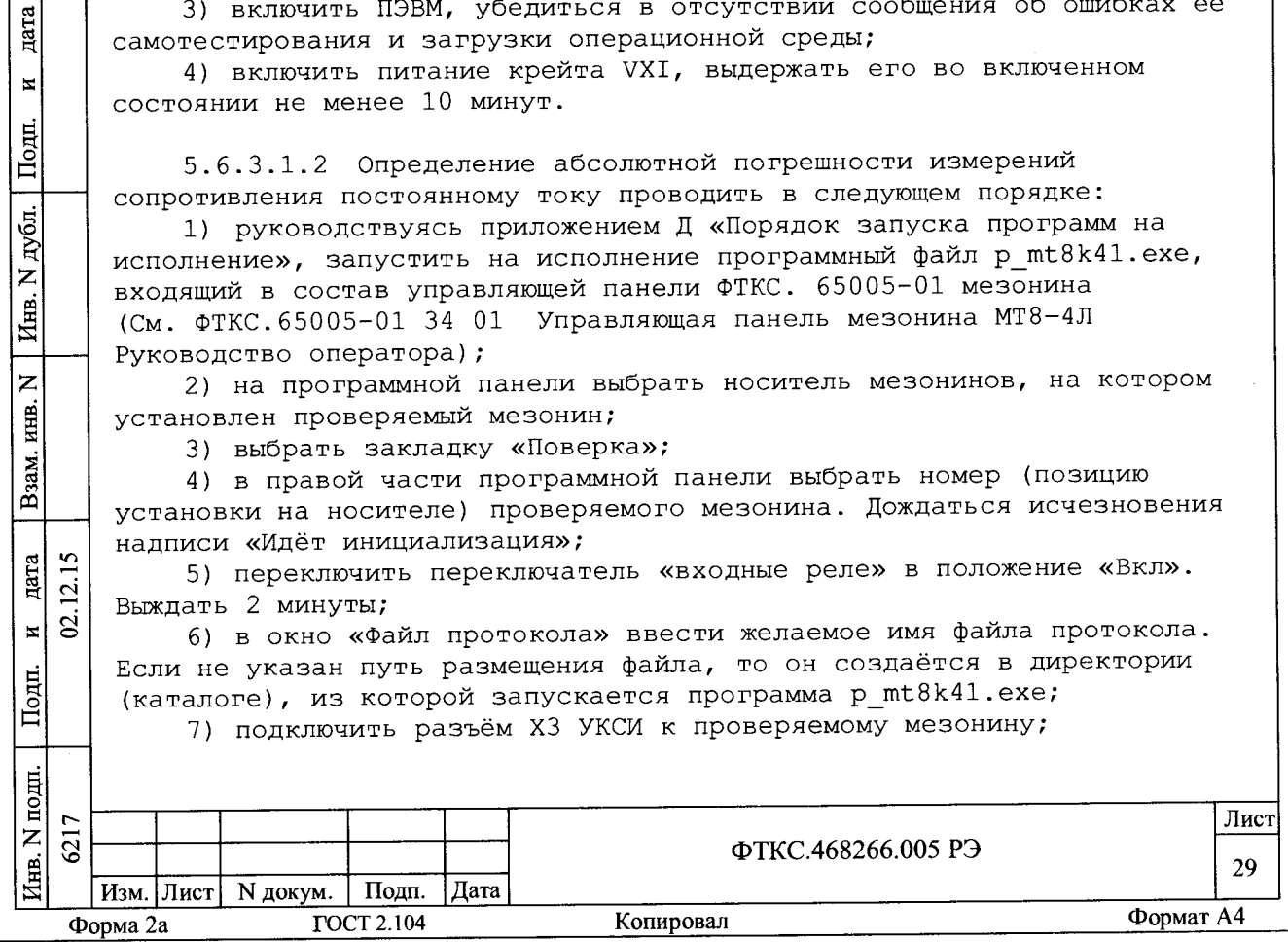

8) соединить канал 1 с магазином сопротивлений Р4 834, для чего подключить штепсель «1» первого кабеля К-УКСИ к гнезду «1» УКСИ, штепсель «2» первого кабеля К-УКСИ - к гнезду «2» УКСИ, штепсель «1» второго кабеля К-УКСИ — к гнезду «17» УКСИ, а штепсель «2» второго кабеля К-УКСИ - к гнезду «18» УКСИ;

9) в окне «Канал» установить канал 1;

10)установить на магазине сопротивлений значение равное 0 Ом. Нажать кнопку «Сист. погрешность», в открывшемся окне нажать кнопку «Измерить»;

11)установить на магазине сопротивлений значение равное 10 Ом. Ввести установленное значение сопротивления в окно «Сопротивление, Ом».

12)нажать кнопку «Пуск», дождаться появления надписи «Проверка проведена» и нажать кнопку «Протокол», в появившемся окне наблюдать результат измерений;

Примечание - Обозначения, принятые в протоколе, приведены в приложении Е .

13)повторить действия 11) — 12) для всех значений сопротивления, приведённых в графе "Проверяемое сопротивление" таблицы 5.3;

Таблица 5.3

etf**н**cd*П*

 $\overline{\mathbf{z}}$ 

<u>еф</u>  $\breve{\Xi}$ 

**vS £ z,**

в*К***К**

и

**Взам** 

дата

 $|2.15$ 

 $\overline{\mathbf{S}}$  $\overline{\mathbf{z}}$ 

Подп.

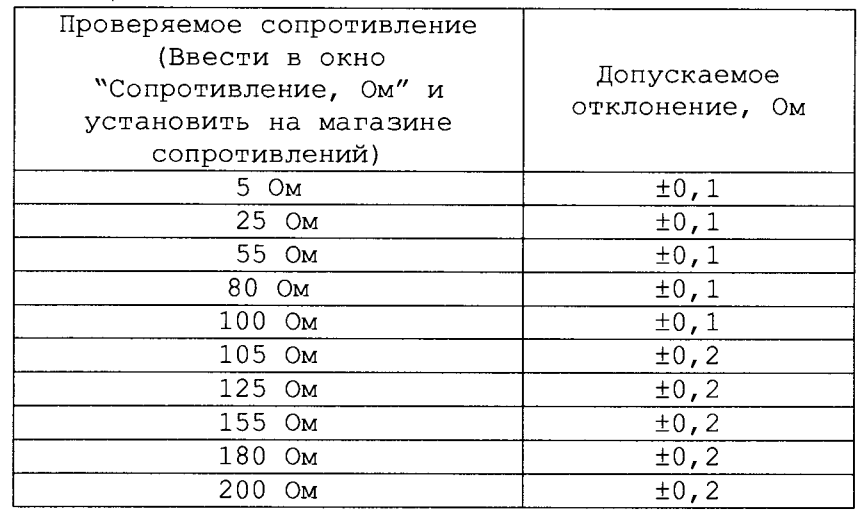

14)повторить действия 8) - 12) для всех проверяемых каналов мезонина, подключая штепсели «1» и «2» кабелей К-УКСИ в соответствии с таблицей 5.4 и устанавливая соответствующий номер в окно "канал" в действии 9);

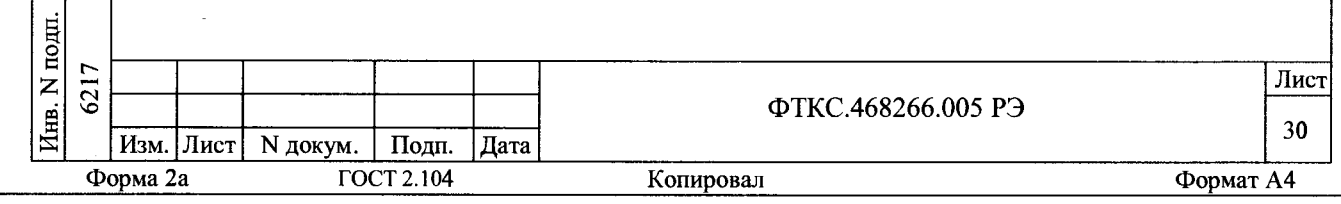

Таблица 5.4

дата

 $\overline{\mathbf{z}}$ 

 $I$ lomm.

Инв. N дубл.

 $\overline{z}$ 

Взам. инв.

 $\frac{\text{Area}}{12.15}$ <u>ี้ ด</u>่  $\overline{\mathbf{z}}$ 

Подп.

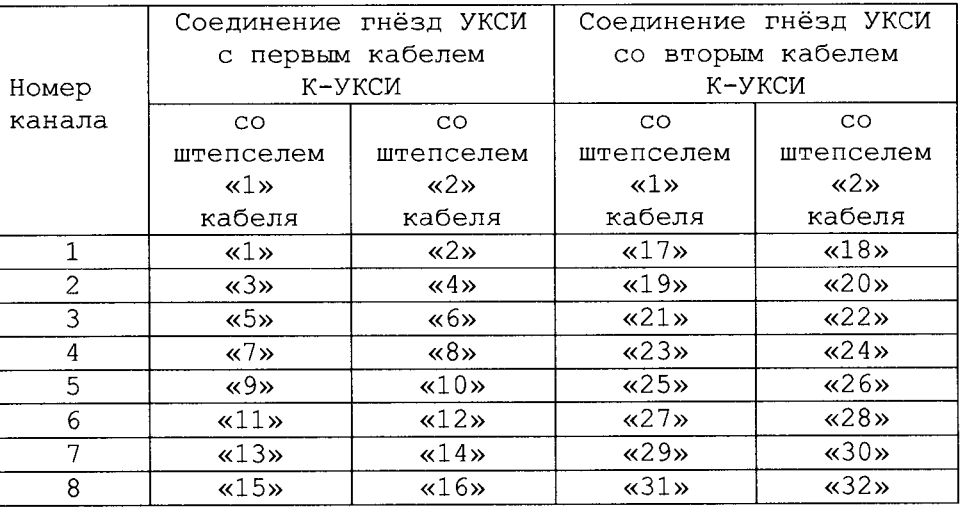

15) закрыть программную панель, выключить крейт, ПЭВМ и приборы, отсоединить принадлежности.

Примечание - При необходимости поверки следующего мезонина данного типа, установленного на этом же (выбранном) носителе мезонинов, выполнить действия 4) - 14).

5.6.3.1.3 Результат поверки считать положительным, если для всех измеренных значений сопротивления абсолютная погрешность измерений не превышает значений, приведенных в графе «Допускаемое отклонение, Ом» таблицы 5.3.

5.6.3.2 Проверка контрольной суммы исполняемого кода (цифрового идентификатора ПО)

Идентификация ПО мезонина осуществляется проверкой идентифика- $\overline{10}$ . отнесенных ционных (признаков) компонентов  $\mathbf{K}$ данных метрологически значимым - библиотеки математических преобразований unmt8k41 math.dll.

Для проверки контрольной суммы исполняемого кода (цифрового идентификатора ПО) необходимо на панели носителя мезонинов выбрать пункт меню «Справка о программе».

В появившемся окне наблюдать информацию об идентификационном признаке (контрольной сумме) файлов, являющихся метрологически значимыми частями ПО. Фактическая (рассчитанная при запуске) контрольная сумма должна совпадать с эталонной контрольной суммой приведенной в паспорте на мезонин.

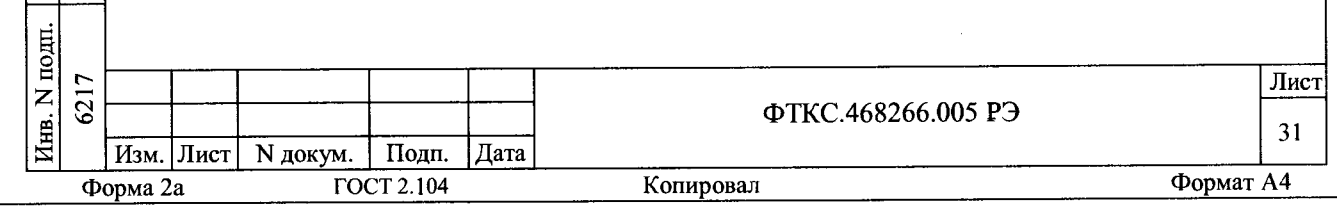

5.7 Обработка результатов измерений

5.7.1 Обработка результатов измерений, полученных экспериментально, осуществляется в соответствии с ГОСТ Р 8.736-2011 «ГСИ. Измерения прямые многократные. Методы обработки результатов измерений».

5.7.2 Результаты измерений заносятся в файл протокола (значения погрешностей подсчитываются автоматически), содержащий информацию о выполнении поверки по методике, изложенной в разделе 5.

5.8 Оформление результатов поверки

дата

 $\overline{\mathbf{K}}$ 

Подп.

Инв. N дубл.

Z

Взам. инв.

дата 02.12.15 5.8.1 Для каждой измеряемой величины в протоколе указываются: 1) результат измерений величины;

2) значение погрешности измерений, рассчитанного в результате обработки результатов измерений;

3) предел допускаемой погрешности для каждого измеренного значения измеряемой величины;

4) результат сравнения значения погрешности измерений. рассчитанного в результате обработки результатов измерений, с пределом допускаемой погрешности.

Примечание - Обозначения, принятые в протоколе, приведены в приложении Е.

5.8.2 Результаты поверки оформляются в соответствии с приказом Минпромторга России от 02.07.2015 г. № 1815. При положительных результатах поверки на мезонин выдаётся свидетельство установленной формы. В случае отрицательных результатов поверки применение мезонина запрещается, на него выдаётся извещение о непригодности к применению с указанием причин забракования.

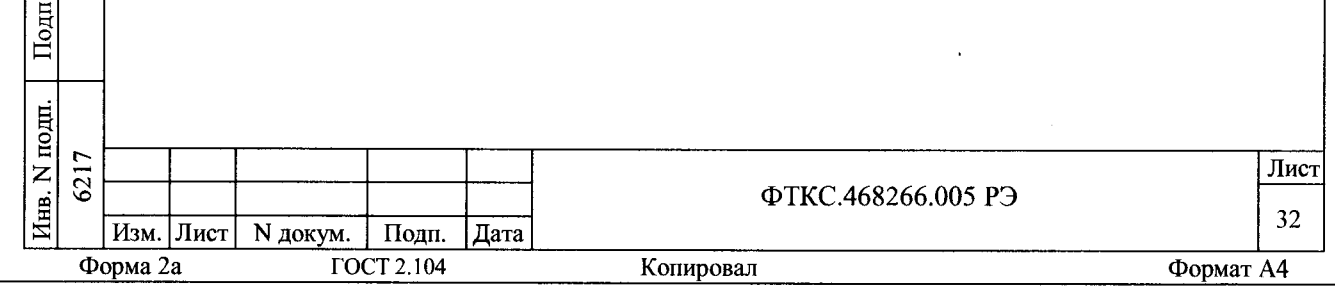

## ПРИЛОЖЕНИЕ А

(обязательное)

Назначение контактов входного соединителя MDR 10236-55G3JL

на лицевой панели мезонина

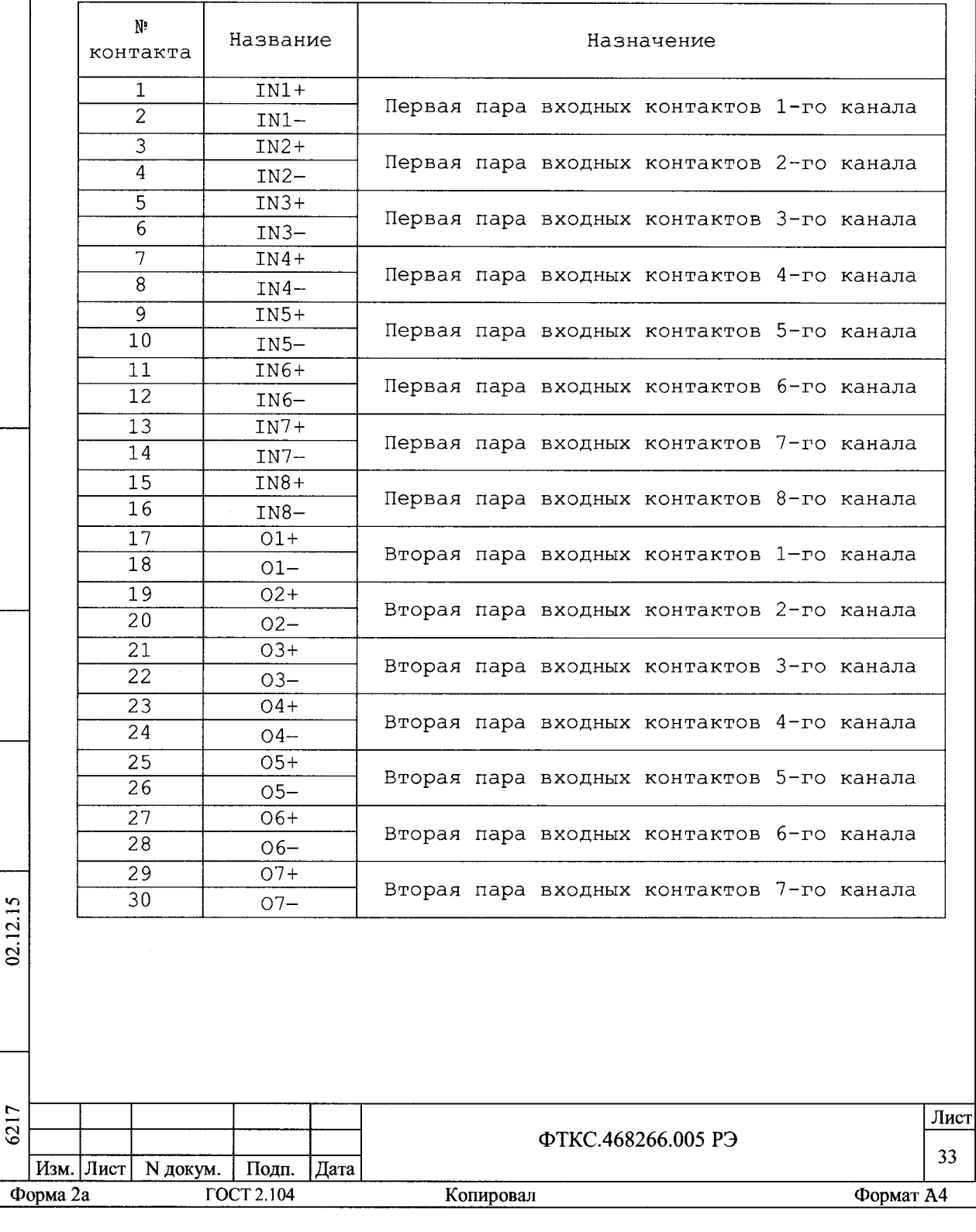

дата

Инв. N подп. | Подп. и дата | Взам. ннв. N | Инв. N дубл. | Подн. и

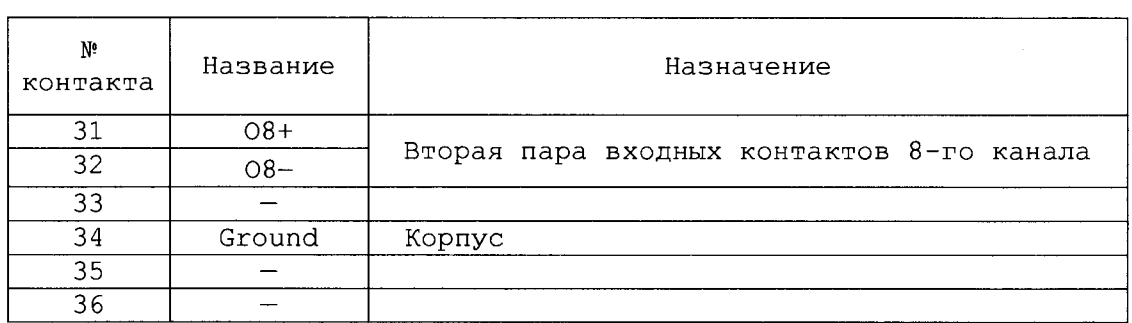

Примечание - Измеряемое сопротивление подключается одним концом к контактам IN+ и O+, а другим концом к контактам IN- и O- одного канала.

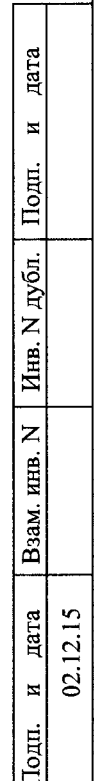

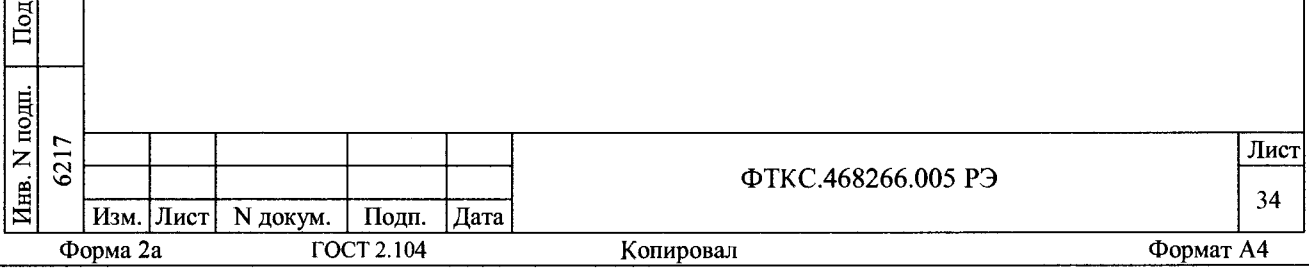

# ПРИЛОЖЕНИЕ Б

(обязательное)

Назначение контактов соединителя ESQT-150

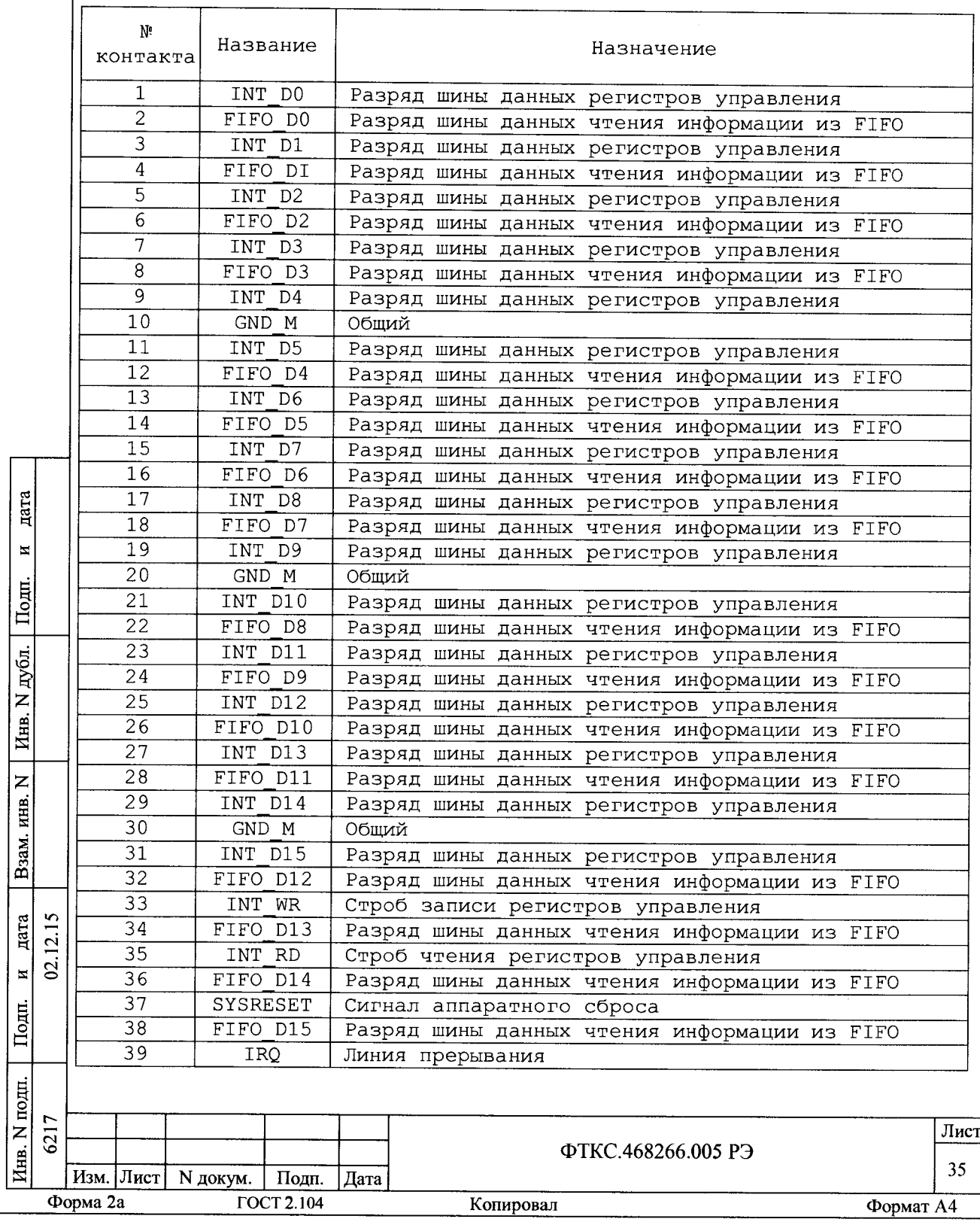

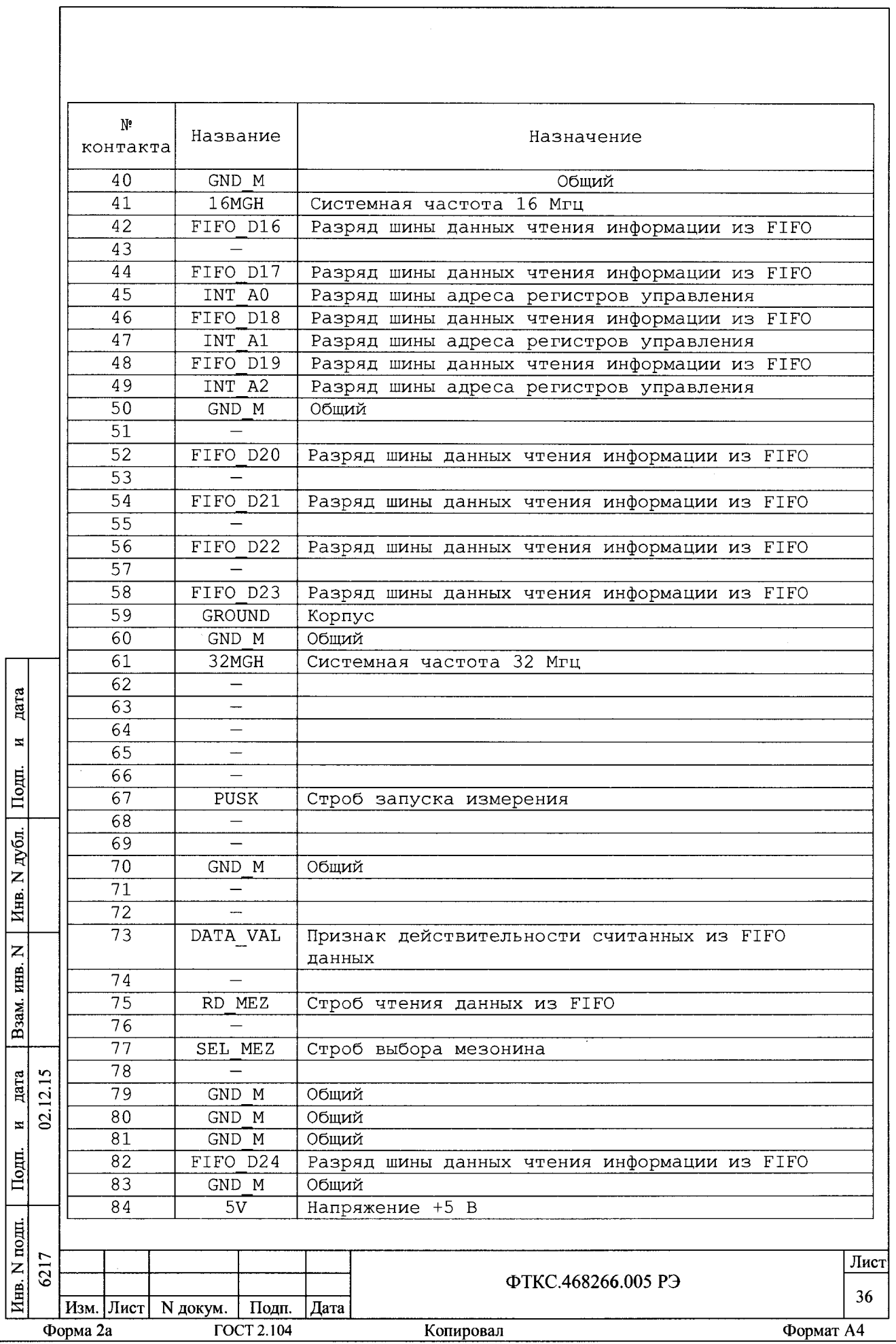

 $\overline{\phantom{a}}$ 

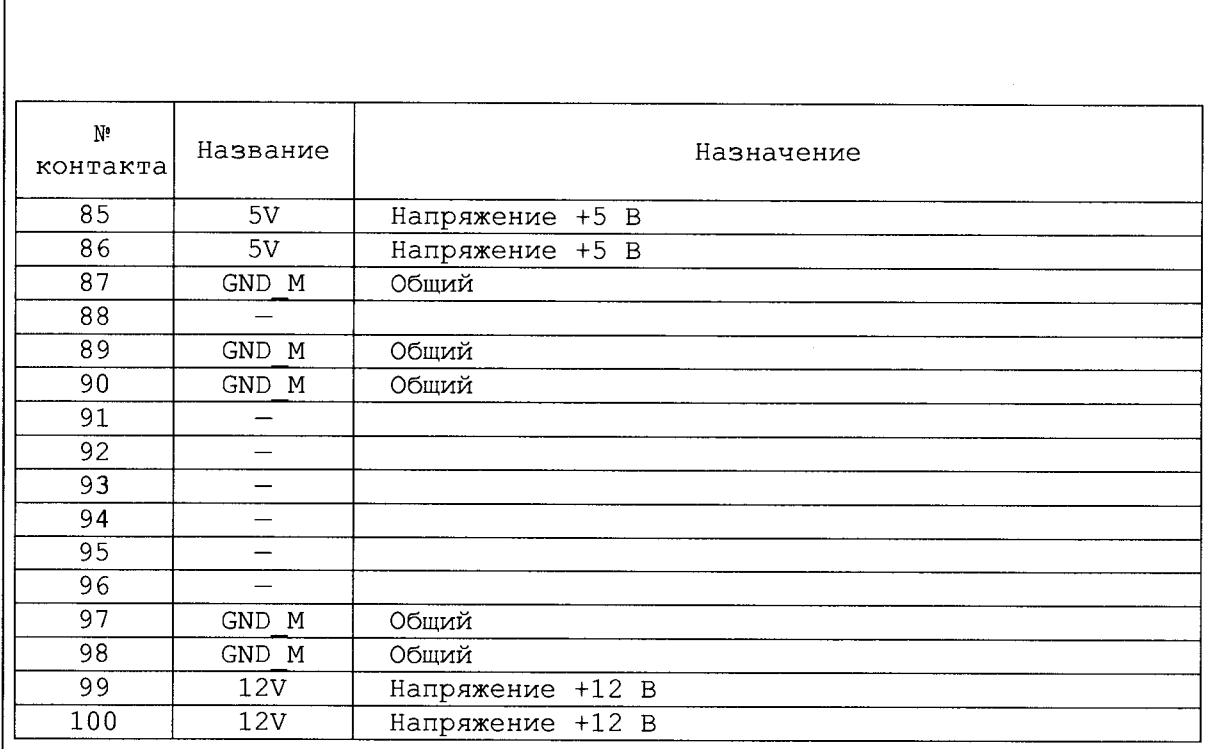

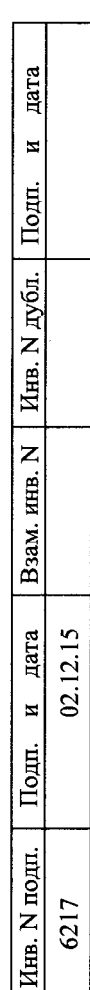

6217 02.12.15 6217 Лист **ФТКС.468266.005 РЭ** 37 **Изм. Лист N докум. Подп. Дата Формат А4** Формат А4

ПРИЛОЖЕНИЕ В

### (обязательное)

Методика внешней калибровки мезонина MT8-4JI

В.1 Порядок выполнения внешней калибровки

В.1.1 Собрать рабочее место (см. Приложение Г).

В. 1.2 Включить ПЭВМ. Убедиться, что результат ее самотестирования положительный и загрузка операционной среды выполнена без ошибок.

В. 1.3 Включить питание крейта VXI, выдержать его во включенном состоянии не менее 10 минут.

В. 1.4 Руководствуясь приложением Д ("Порядок запуска программ на исполнение") запустить на исполнение программу P\_mt8k41.exe;

В. 1.5 Выбрать носитель мезонинов, на котором установлен калибруемый мезонин (см. приложение Д). В правой части открывшегося окна выбрать номер (позицию установки) калибруемого мезонина. Дождаться исчезновения надписи "Идёт инициализация".

В. 1.6 Выбрать закладку "Калибровка".

дата

 $\overline{\mathbf{z}}$ 

Подп.

N дубл.

Инв.

 $\overline{z}$ инв.

Взам.

дата  $12.15$  $\mathbf{S}$  $\overline{\mathbf{z}}$ 

Подп.

Примечание - При калибровке только смещения нуля связанного с входными реле можно переходить сразу к пункту В.1.17

В. 1.7 Включить вольтметр PV1. Установить его в режим измерения постоянного напряжения с автоматическим выбором диапазона.

В. 1.8 Подключить разъём ХЗ УКСИ к калибруемому мезонину.

В. 1.9 Подключить вольтметр его штатным кабелем к магазину сопротивлений. Установить на магазине сопротивлений 1 кОм.

В.1.10 Наконечник "3" кабеля К-УКСИ подсоединить к 1-й клемме магазина электрического сопротивления Р4834 (далее магазин сопротивлений), наконечник "4" кабеля К-УКСИ подсоединить ко 2-й клемме магазина сопротивлений.

В.1.11 Корпусной наконечник кабеля К-УКСИ подключить к клемме корпус УКСИ.

В.1.12 Нажать кнопку "Измерить ток". Откроется дополнительная панель для ввода значений токов для всех каналов.

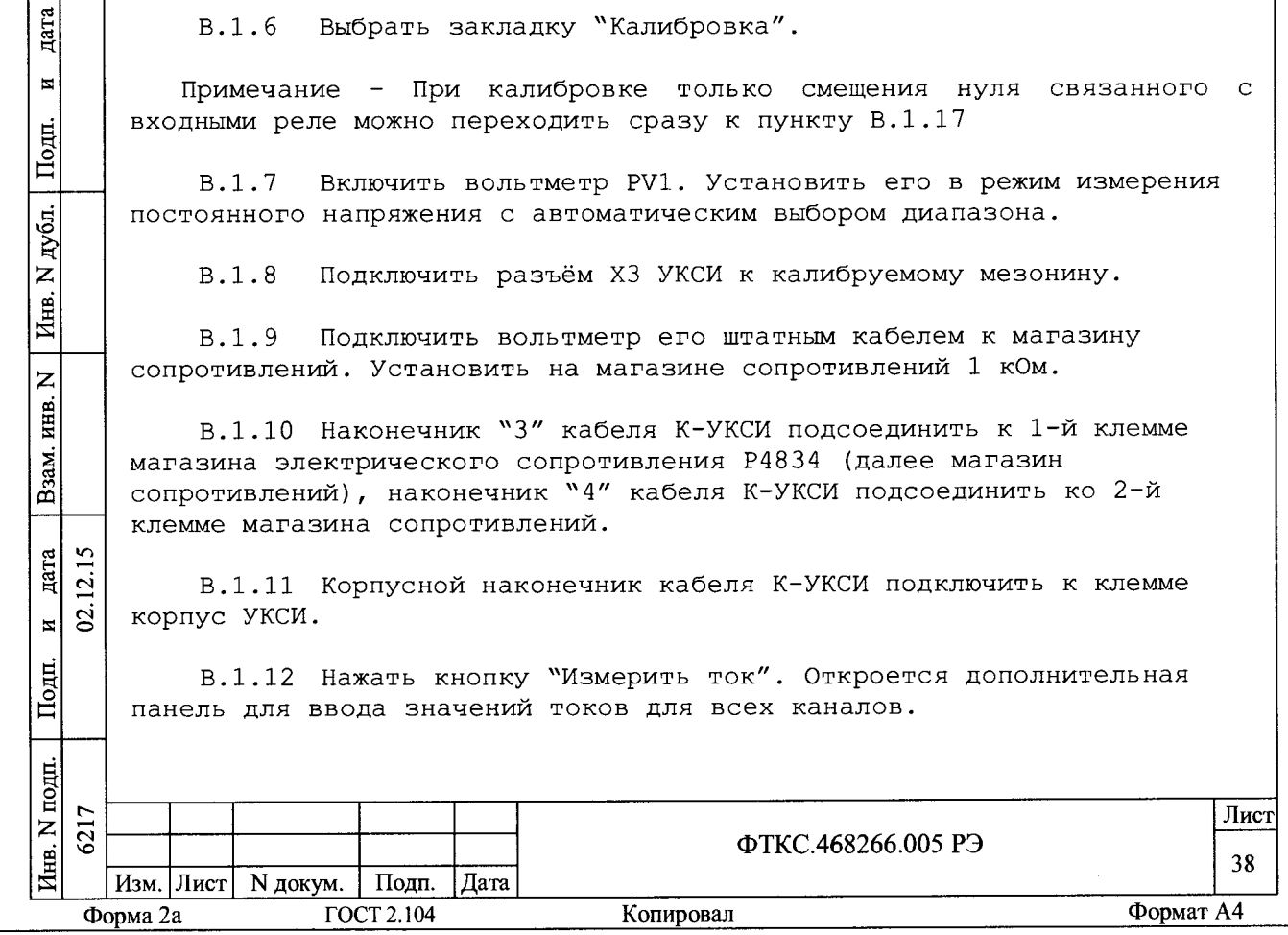

В.1.13 Подсоединить к магазину сопротивлений 1-й канал, для чего подключить штепсель "1" кабеля К-УКСИ к гнезду "1" УКСИ, а штепсель "2" кабеля К-УКСИ - к гнезду "2" УКСИ.

В.1.14 Записать значение тока в графу дополнительной панели измерения тока, соответствующую 1-му каналу. Для этого необходимо разделить значение напряжения, измеренного вольтметром универсальным, на сопротивление магазина 1 кОм. Значения тока записывать в микроамперах с точностью не менее пяти значащих цифр.

В.1.15 Повторить действия п.п. В.2.13, В.2.14 для всех каналов мезонина, подключая штепсели "1" и "2" кабеля К-УКСИ согласно таблице 5 для первого кабеля и записывая измеренные значения токов в соответствующие графы дополнительной панели измерения токов.

В.1.1б Нажать кнопку "Ввести" дополнительной панели.

В.1.17 Нажать кнопку «Калибровка смещения».

дата

 $\overline{\mathbf{z}}$ 

 $I$ lomm.

Ğі.

В.1.18 Подключить к калибруемому мезонину соединитель T3-MT84JI и нажмите кнопку «Yes» на дополнительной панели. Дождаться исчезновения надписи «Идёт калибровка смещения».

В.1.19 Нажать кнопку "Результаты". Откроется дополнительная панель с рассчитанными коэффициентами.

В.1.20 Нажать кнопку "Запись в EEPR0M" дополнительной панели. Результаты калибровки запишутся в EEPROM мезонина.

В.1.21 Нажать кнопку "Возврат" дополнительной панели.

В.1.22 Для выхода из программы нажать кнопку "Выход".

В.1.23 Выключить приборы, отсоединить кабели и принадлежности.

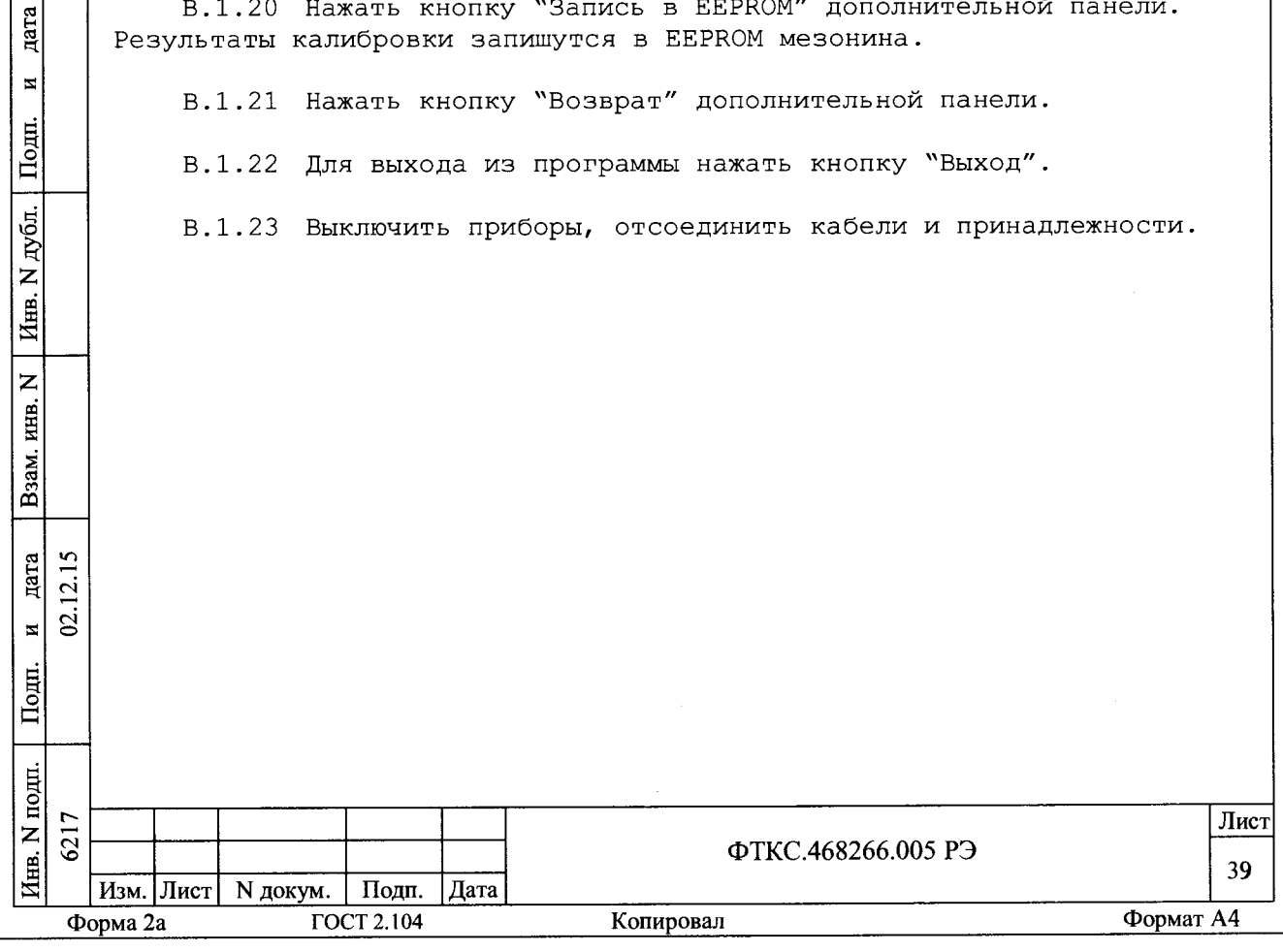

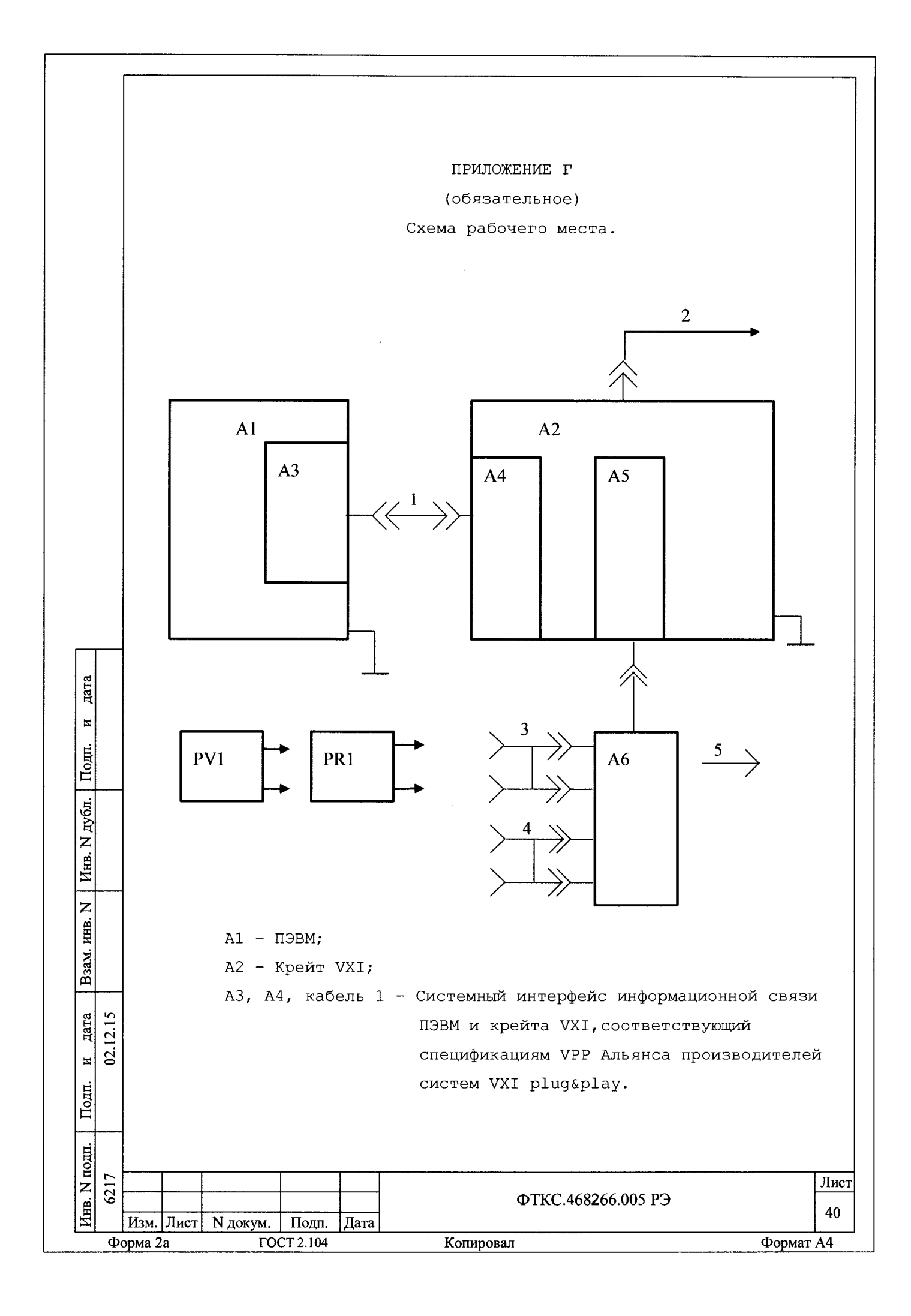

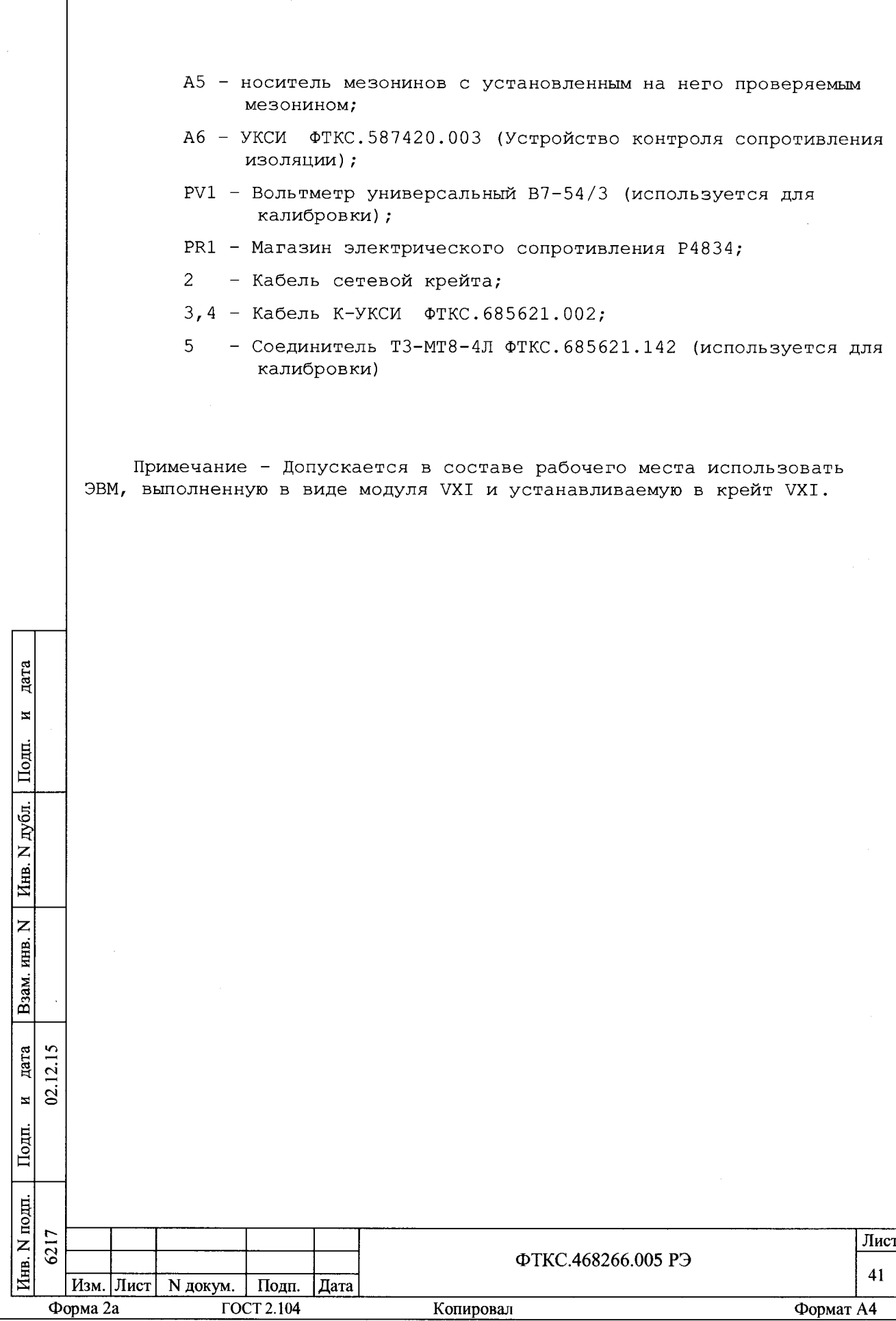

I

#### ПРИЛОЖЕНИЕ Д

#### (обязательное)

### Порядок запуска программ на исполнение

 $\Pi$ . 1 После каждого включения крейта, перед запуском программы проверки, необходимо запустить на исполнение программу - менеджер ресурсов VXI.

Для запуска программы-менеджера ресурсов VXI («Resource  $\sqrt{1.2}$ Manager») в среде Windows необходимо выбрать из меню «Пуск» в подменю ПО интерфейса VXI ярлык этой программы.

Запуск на исполнение любой программы из меню «Пуск»:  $\overline{\mathbf{u}}$ . 3 В меню «Пуск» необходимо выбрать подменю «Выполнить». В появившемся окне необходимо нажать кнопку «Обзор». В окне «Обзор» необходимо выбрать диск и папку местонахождения файла запускаемой программы и, отметив файл запуска, нажать кнопку «Открыть». При этом сведения о размещении исполняемого файла перемещаются в командную строку окна «Запуск программы». Затем необходимо нажать на кнопку «ОК», программный файл запустится на исполнение.

 $\pi$ . 4 Запуск на исполнение любой программы из программы «Проводник»:

Из меню «Пуск», в подменю «Программы», выбрать программу «Проводник». В раскрывшемся окне необходимо выбрать диск и папку местонахождения файла запускаемой программы. Установить указатель манипулятора типа «Мышь» (далее по тексту - «мышь») на файл программы и дважды нажать на левую кнопку «мыши».

дата

 $\overline{\mathbf{z}}$ 

Подп.

дубд.

Инв. N

Взам. инв. N

 $I<sub>OIII</sub>$ .

 $12.15$ gara

 $\overline{2}$  $\overline{H}$ 

Д. 5 Упростить запуск программ можно поместив ярлыки к ним на «рабочем столе» экрана. Для этого необходимо обратиться к справочной CUCTEME Windows.

Лля запуска программы на исполнение достаточно установить указатель «мыши» на ярлык программы и дважды нажать левую кнопку «мыши».

В случае использования программ проверки модулей, после Д.6 запуска программ необходимо выбрать инструменты (модули, мезонины) для проверки, для чего:

- на панели «Выбор инструмента» установить указатель «мыши» на название инструмента и отметить его (нажать левую кнопку «мыши»); - нажать кнопку «Выбрать».

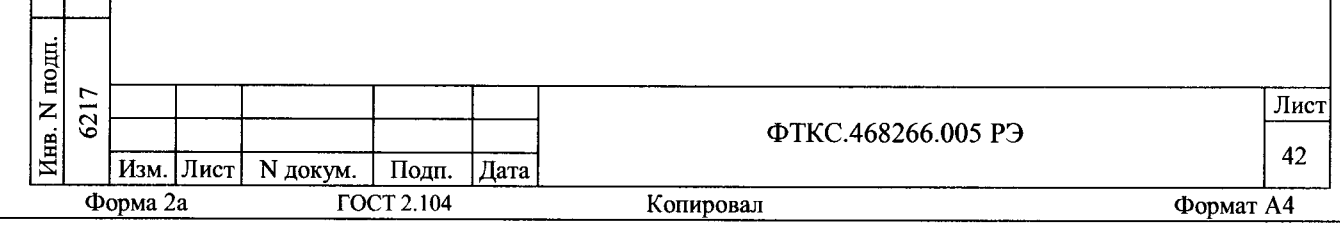

ПРИЛОЖЕНИЕ Е

(справочное)

Обозначения, принятые в протоколе проверок

- эталонное сопротивление, подключаемое к входам измерительных каналов мезонина;

 $Rx$ - среднее измеренное значение;

dRmax - максимальное значение абсолютной погрешности измерения;

- $dRs$ - среднее значение абсолютной погрешности измерения;
- среднее значение относительной погрешности измерения; Axs
- Ахтах максимальное значение относительной погрешности измерения;

- норма погрешности. An

 $Rn$ 

дата

 $\overline{M}$ 

Подп.

Инв. N дубл.

Взам. инв. N

 $12.15$ дата

 $\overline{2}$ 

Примечание - Rx, dRmax и dRs рассчитывается по значениям находящимся внутри доверительного интервала. Доверительный интервал Е рассчитывается по всей совокупности измерений R<sub>i</sub> следующим образом:

$$
E = 1.96 \cdot \sqrt{\frac{\sum_{i=1}^{100} (R_i - R_{mid})^2}{100}};
$$

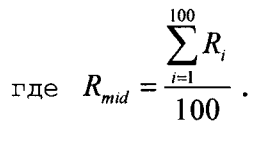

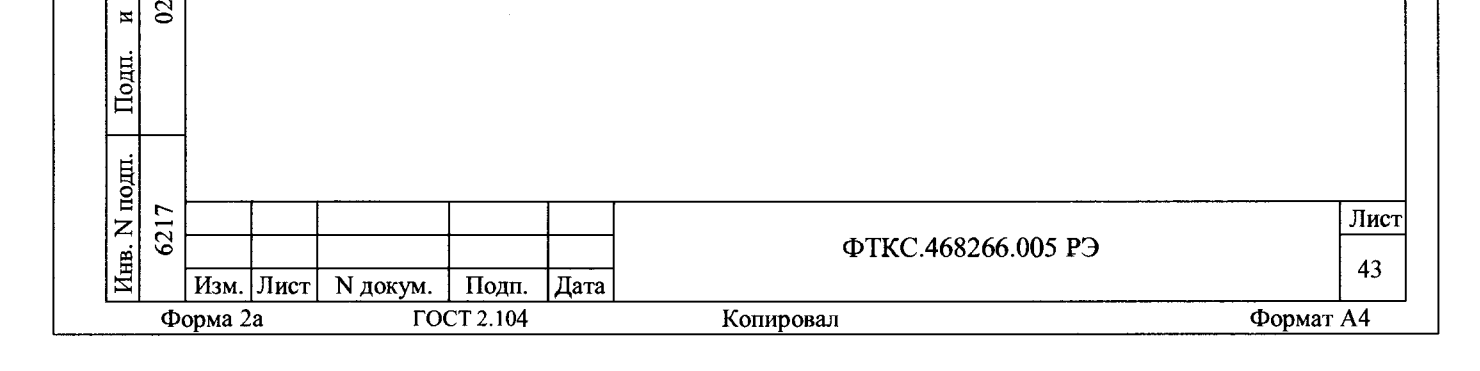